## Main Window Tab |Forms|

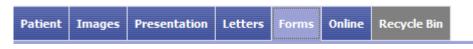

Main tab |Forms| allows recording and managing of image-related information in the form of individual questionnaires. The layout of the forms has to be generated by means of external DHML editors by the user himself <sup>1)</sup>.

Main tab |Forms| was removed since release 3.2.169 due to potential cybersecurity treats which could result from browser script

## **User Interface**

| OnyxCeph <sup>™</sup> 3D Lab - Demo, Daniela - 10000 |                |                                                      |                     |     |         |        |                    |           | -            |          | x c        |
|------------------------------------------------------|----------------|------------------------------------------------------|---------------------|-----|---------|--------|--------------------|-----------|--------------|----------|------------|
| Construction Name                                    |                |                                                      |                     |     |         |        | License            | Releas    | se 📕 Suppo   | rt 🕶 🖲   | 🗄 Languag  |
| Practice Name<br>Image Instruments                   | • 🔞            | Patient<br>10000: Demo, Da                           | aniela              | - 2 | Patient | Images | Presentation       | Letters   | Forms On     | ine Re   | ecycle Bin |
| 🖻 💾 🔟 🗐 🔹 🚼 Hedical History: test1 (Saved)           |                |                                                      |                     |     |         | 7.2014 |                    | -         |              |          | ð • C      |
| Modellanalyse                                        |                |                                                      |                     |     |         |        |                    |           |              |          | ^          |
| DENTALSTADIUM V Oberkiefer Unterkiefer               |                |                                                      |                     |     |         |        |                    |           |              |          |            |
| Apikale Basis                                        | groß           | ~                                                    | ausreichend         | ~   |         |        |                    |           |              |          |            |
| Kieferbreite                                         | zu bteit       | ~                                                    | zu bteit            | ~   |         |        |                    |           |              |          |            |
| Stellungsfehler einzelner Zähne                      | jede Menge     | ~                                                    | dto.                | ~   |         |        |                    |           |              |          |            |
|                                                      |                | ~                                                    |                     | ~   |         |        |                    |           |              |          |            |
| Zahnwanderung                                        | kene           | ~                                                    | keine               | ~   |         |        |                    |           |              |          |            |
|                                                      |                | ~                                                    |                     | ~   |         |        |                    |           |              |          |            |
| OKKLUSALBEFUND SAGITTAL                              | 1. Molar       | Eck                                                  | zahn Front (Overjet | )   |         |        |                    |           |              |          |            |
| rechts                                               | 2 00 Db distal | 2.00 Pb dis                                          |                     |     |         |        |                    |           |              |          |            |
| links                                                |                | <ul> <li>2.00 Pb dis</li> <li>1.25 Pb dis</li> </ul> |                     | ~   |         |        |                    |           |              |          |            |
|                                                      | 1.1310 0.3.0   | - [                                                  |                     |     |         |        |                    |           |              |          |            |
| OKKLUSALBEFUND VERTIKAL                              | 1              | ateral                                               | Front (Overbite     | ;)  |         |        |                    |           |              |          |            |
| rechts                                               | normal         | • 0                                                  | ▼ normal            | ~   |         |        |                    |           |              |          |            |
| links                                                |                |                                                      | ▼ normal            | ~   |         |        |                    |           |              |          |            |
|                                                      |                |                                                      |                     | _   |         |        |                    |           |              |          |            |
|                                                      |                |                                                      |                     |     |         | 16     |                    |           |              |          | _          |
|                                                      |                |                                                      |                     |     |         | Wor    | kstation: User [RK | 8] Server | : ONYXDB3-[D | AVID-LG] | BDAVID-LO  |

## **DHTML Templates**

Even since OnyxCeph<sup>™</sup> primarily being an imaging application, an effective workflow may also require recording, managing and displaying of specific not image-based patient data within the program. For these purposes DHTML forms generated by external editors can be imported and applied in the |Forms| index card.

The form drafts can be stored in the categories

- Medical History
- Functional Diagnostics
- Clinical Documentation
- Others

Active form templates can be selected and called by the icon button [New] of the Forms dialog via Category and Form layout name.

The selected form is displayed, completed and saved under selectably name by the [Save Data] button within the browser window. Already saved (completed) forms can be displayed and edited by the icon button [Open]. In addition the saved forms appear in the document tree on the |Patient| tab and, similar to all other entries, can be directly called there.

DHTML forms are displayed in the workspace of the |Forms| tab by means of an internet-browser window. The IE functionality used is adjusted to the version installed on your computer. Via context menu browser-specific calls are available.

1) Info

> From: http://onyxwiki.net/ - [OnyxCeph<sup>3</sup>™ Wiki]

Permanent link: http://onyxwiki.net/doku.php?id=en:maintab\_forms&rev=1676449593

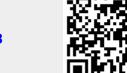

Last update: 2023/02/15 09:26